## **Resource Administrators**

[Home >](https://confluence.juvare.com/display/PKC/User+Guides) [EMResource >](https://confluence.juvare.com/display/PKC/EMResource) [Guide - EMResource Users](https://confluence.juvare.com/display/PKC/EMResource+Users) > Resource Administrators

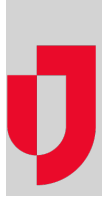

Your region may be set up to allow [delegated user management.](https://confluence.juvare.com/display/PKC/About Delegated User Management) If this feature is enabled and you are the region administrator, you can delegate a set of user management tasks to the resource level.

The resource administrator can manage users who are associated with, have update rights for, and/or reporting rights for their resource. Management includes viewing user account details, adding and editing user accounts, and changing passwords. Of the user profile details, this type of administrator can work with the user's contact information, activate and deactivate accounts, specify certain access details, and change or add to a user's preferences.

You decide which roles each resource administrator can assign to the users they manage.

## User Profile

For the region administrator, enabling this feature results in significant changes to two areas of the Create New User and Edit User pages.

## Roles and Rights

The Roles and Rights section allows you to identify the roles assigned to this person's account and identify the roles they can administer.

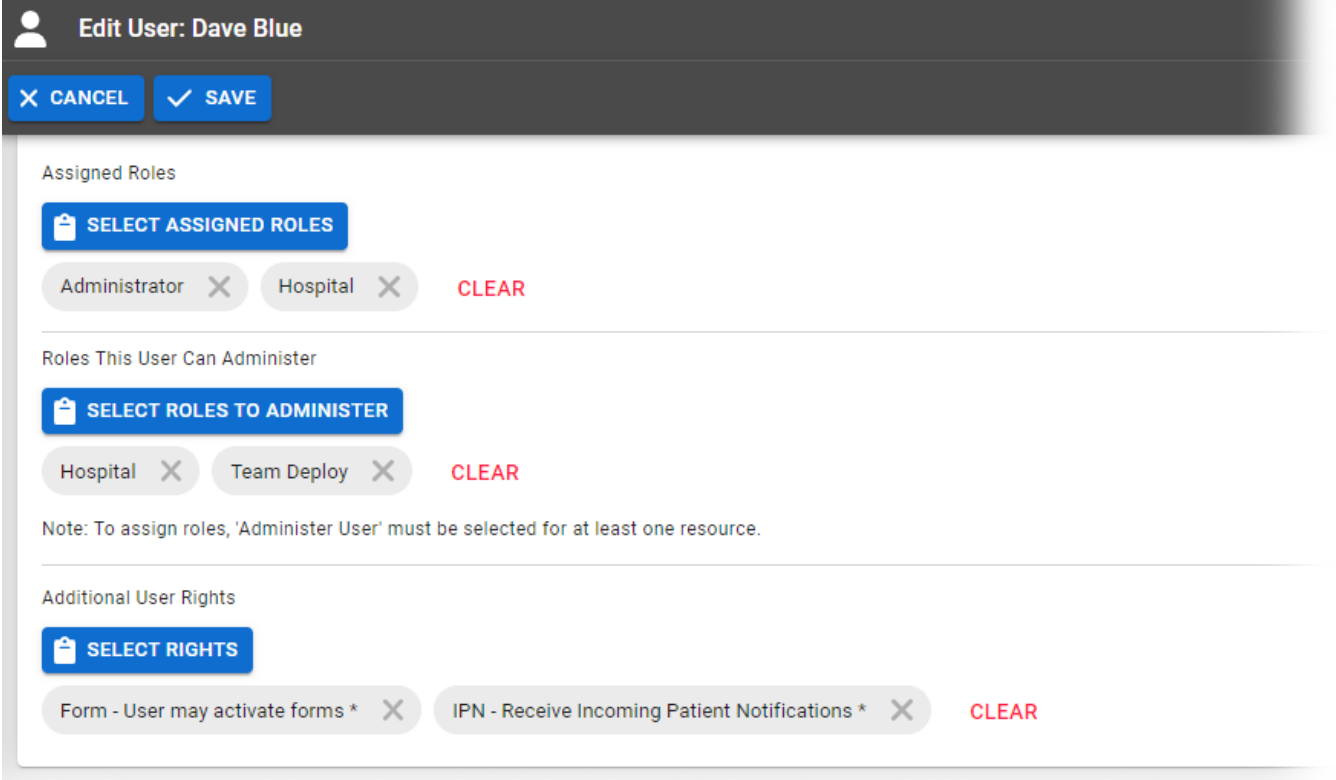

If you are setting up an account for a resource administrator, select one or more roles from the Roles This User Can Administer section to determine which people they administer. These are the roles this resource administrator can assign to the users they manage. In the example above, this resource administrator is a Hospital Admin who can manage people with the Hospital and Team Deploy roles.

**Note**: If you select any roles in the second section of the Roles and Rights section, you must also select at least one resource's **Administer Users** col umn in the Resource Rights section. The reverse is true as well. If you select this check box for a resource, you must also indicate the role or roles this administrator can assign to the users they manage.

## Resource Rights

The Resource Rights section contains a fifth column, **Administer Users**, which indicates which resource or resources this administrator can manage.

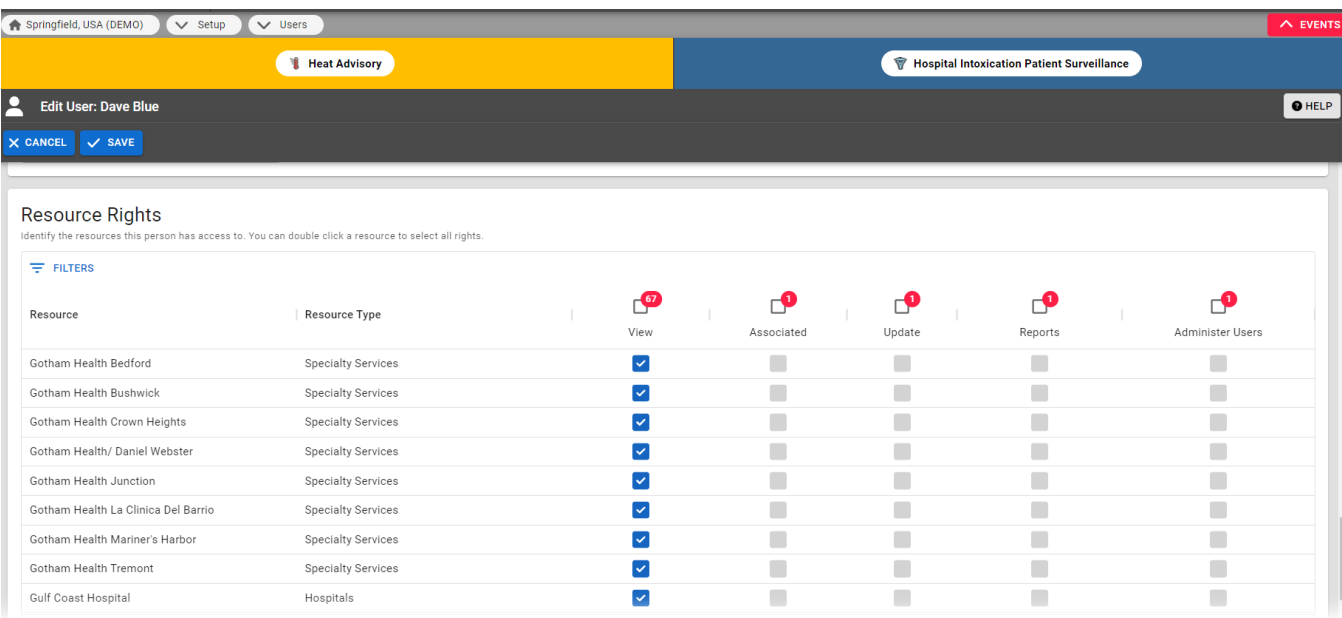